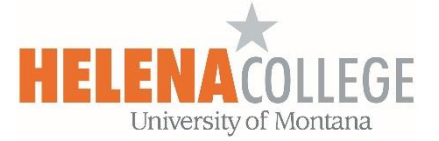

## Importing Questions from Publishers into Question Bank in Moodle

(1) Go to **Course Admin** (the "Gear" icon), then choose "**Import**" under "**Question Bank**":

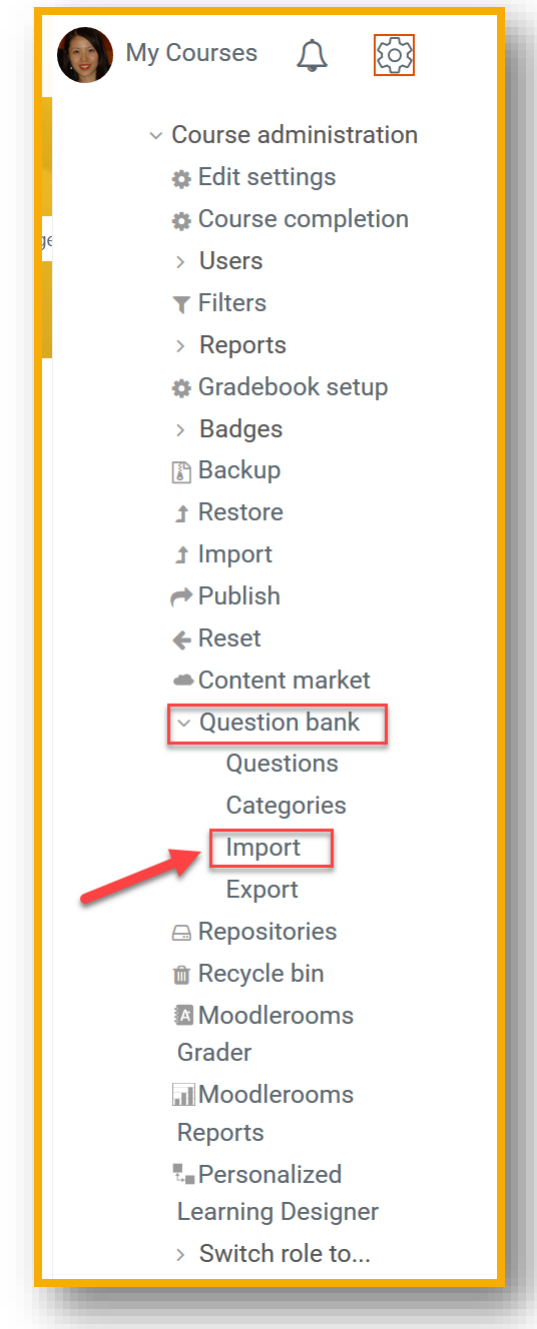

(2)

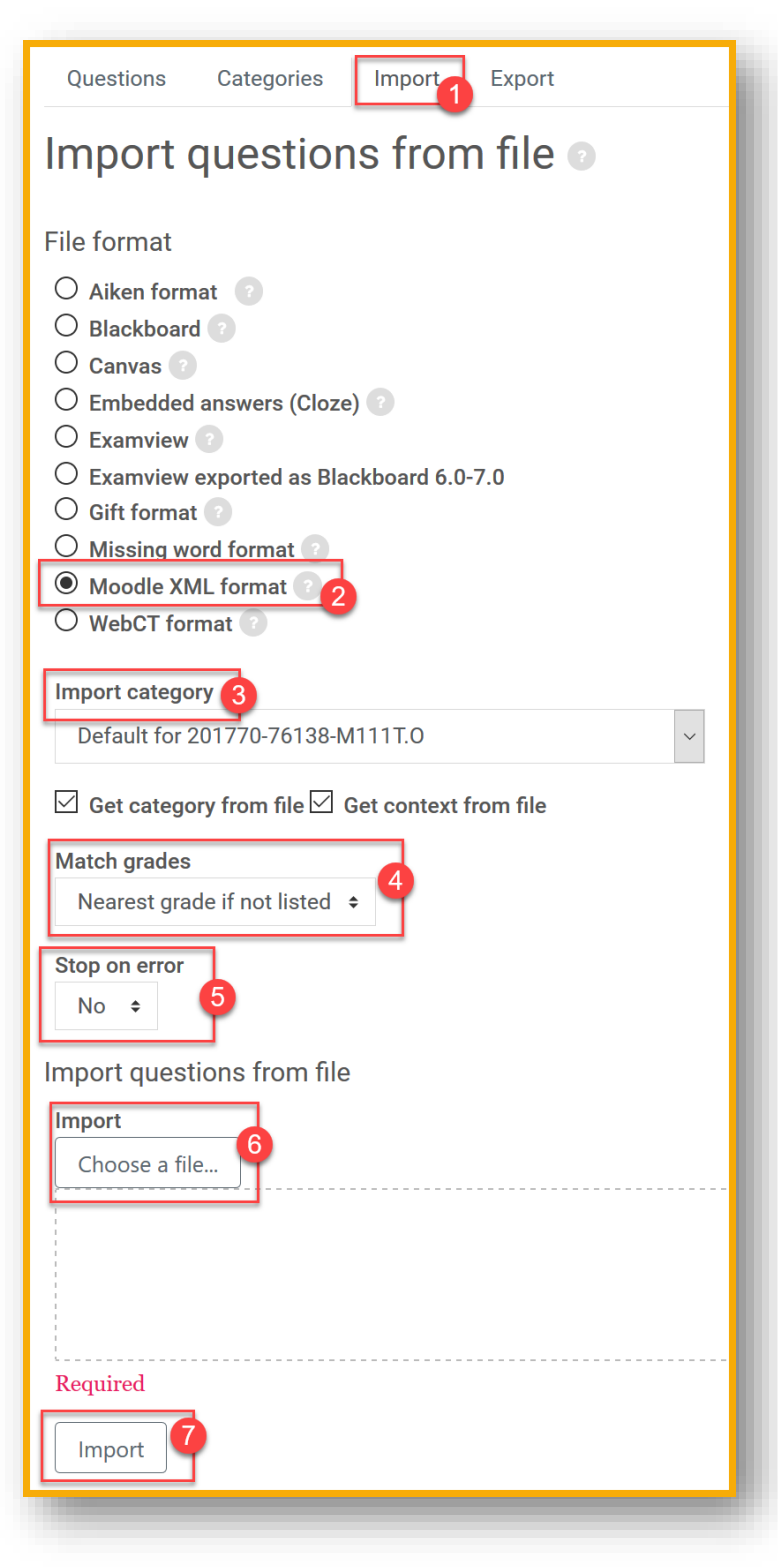

- 1. Go to the "**Import**" tab.
- 2. Choose "**Moodle XML format**".
- 3. Choose **category** you will have to create a category first in your Question Bank.
- 4. Choose "**Nearest grade if not listed**".
- 5. Choose "**No**" for Stop on Error.
- 6. **Upload a file** to import.
- 7. Click "I**mport**".